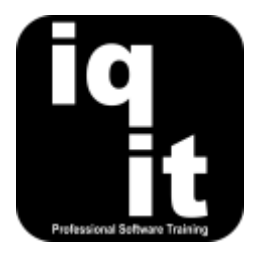

# **Outlook Essentials Course Length: 3 Hrs or 6 Hrs**

Learn valuable skills that can be applied whenever you are working with Outlook to increase your speed and productivity.

Learn how to use the keyboard for frequent commands, apply methods to help you manage your Email, collaborate with colleagues, write and add content to Email at speed, create appointments, arrange face to face and online meetings, manage your calendar, work with contacts, schedule tasks and more.

There are 3 Hour and 6 Hour versions of the Outlook Essentials course. The 6 Hour version covers some topics in more depth and allows time for practicing online meetings using Skype or Lync.

## **Is this the right course for you?**

This is the ideal course if you are self-taught and want to learn everyday skills which will help you work with Outlook quickly and effectively.

# **Course Content**

## **Shortcuts**

## **Work at speed with Outlook**

Learn how to

- Use the keyboard instead of the mouse to perform tasks across Outlook
- Create quick steps to perform various tasks with a single click
- **Managing Email**

Learn techniques to effectively structure, find and manage Email

### **Managing your Inbox**

Learn how to

- Apply a proven method to manage all incoming Email
- Perform a simple search to find Email
- Use advanced search options
- Create search folders for quick searching
- Use filters to find Email
- Create rules to organise incoming and outgoing Email
- Flag Email for further action

• Customise the quick access toolbar to group frequently used tools

- Use clean up tools to remove unnecessary Email
- Group Email by conversation or date
- Use tools to ignore Email conversations
- Use junk mail filters to avoid distraction
- Assign categories to Email
- Archive Email
- Set automatic replies when unavailable

# **Writing and Sending Email**

Learn techniques to format text, add content and manage outgoing Email

#### **Email Formatting Techniques**

Learn how to

- Use the keyboard to select and format
- Work with bullets and numbering
- Clear formatting and tidy up content

#### **Adding content to Email**

Learn how to

- Use quick parts to add regular text
- Insert images and reduce their size
- Attach multiple files in one go
- Use business cards correctly
- Insert snap shots of calendars

#### **Email Options**

Learn how to

- Flag an Email for follow up action by you or a colleague
- Send an Email from another account
- Use format painter for speed
- Choose the correct Email format
- Add screenshots and screen clips
- Use hyperlinks to point to files and websites
- Use tables to clearly present content
- Create Email templates
- Delay sending an Email until later
- Send multiple, customised Emails using Email merge

# **Calendar**

## **Appointments and Meetings**

Learn quick and effective techniques to manage appointments and plan meetings within your Calendar

#### **Creating and Managing Appointments**

Learn how to

- Use the keyboard to create appointments
- Change the calendar view
- Use various methods to change appointments

#### **Scheduling Meetings**

Learn how to

- Check availability of others and schedule meetings
- Change meeting details
- Monitor responses to meeting requests

#### **Managing your Calendar**

Learn how to

- Share your calendar with colleagues
- Overlay calendars to view all appointments
- Invite others to an appointment
- Create recurring appointments
- Categorise appointments
- Display distant days side by side
- Reply to an Email with a meeting request
- Add relevant content to meetings
- Schedule online meetings using Lync or Skype for business
- Create calendar groups
- Use your reminder window effectively

# **Contacts**

Learn how to create, edit and manage Contacts quickly and effectively

#### **Contacts and Groups**

Learn how to

- Create and edit contacts and information in various ways
- Create contact groups
- Change the view of your contacts
- Share contacts with others
- Search your contacts
- Categorise contacts

### **Tasks**

Learn how Tasks can be used to schedule and manage your workload

## **Working with Tasks**

Learn how to

- Create and edit tasks
- Work effectively with your to-do list
- Monitor the progress of tasks
- Display current and complete tasks
- Change how tasks are viewed
- Categorise tasks

# **More information**

## **Feedback from trainees**

*It's amazing what you can learn about an application you have been using for years - lots of great shortcuts and ideas on how to streamline my working day!*

*Great content that can be used every day. Delivered in a very friendly way, made asking questions very easy. Thank you.*

# **Suitable for all versions of Outlook**

This course is suitable for all versions of Outlook, whether you are using a Windows laptop or desktop, an Apple Mac or mobile device. All releases of Outlook are also covered, from the oldest to the latest.

## **Training delivered in context with your business**

All courses are delivered in context with your business practices, helping you recognise how skills can be applied at work.

# **Further training**

Outlook Essentials is an IQ-IT core skills course, focusing on learning fundamental skills to gain the most from Outlook. If you would like to learn more about Outlook or any MS Office software, you can attend another core skills course or tailor a course to suit you. To find out more, please visit **<www.iq-it.co.uk>**.